# УДК 001.6+004

І.О. Громико, О.С. Литвинова, В.С. Твердохліб

*Харківський національний університет ім. В.Н. Каразіна, Харків*

# **ВИЯВЛЕННЯ ОЗНАК ТА МІСЦЬ МОДИФІКАЦІЇ НОСІЇВ ІНФОРМАЦІЇ - ЦИФРОВИХ ЗОБРАЖЕНЬ**

*У статті розглянуто варіант застосування вдосконаленої програми PixelProfile, що для RGB аналізу кольорового наповнення зображень за новим призначенням - виявленням ознак та місць розташування модифікованих об'єктів на цифрових супутникових знімках.*

*Ключові слова:захист інформації, модифікація інформації, цифрові зображення, супутникові знімки.*

#### **Вступ, висвітлення проблеми**

Відкрита інформація як і ІЗОД потребує захисту. Кількість загроз істотно не зменшується з моменту віднесення її до класу відкритої інформації. Якщо, згідно ЗВДТ, інформація не визнається таємною, то її також потрібно захищати від загроз порушення цілісності та доступності. При цьому не має значення: що використовується як носій інформації, в якому вигляді він застосовується (оптичний диск, рукопис тощо) і хто є власником інформації. Ніхто не може бути протиправно позбавлений права власності. Право приватної власності є непорушним [1]. Підставами виникнення права власності на інформацію є: створення інформації своїми силами і за свій рахунок; договір на створення інформації; договір, що містить умови переходу права власності на інформацію до іншої особи.

Останнім часом все більш юридичних та фізичних осіб застосовують у своїх бізнес-планах, перспективних розробках та маркетингових дослідженнях досягнення сучасної IT-індустрії, що охоплюють не тільки земну поверхню, а й океанічний та космічний простори. До останнього відноситься всесвітньовідомий сервіс maps.google.com . Завдяки йому бізнесмени мають можливість безкоштовно працювати зі знімками земної поверхні. Але, визначається, що деякі зображення від maps.google.com містять модифіковану інформацію [2]. У державному стандарті України ДСТУ 3396.0-96 поняття «модифікація» розміщено у одному синонімальному рядку з такими правопорушеннями цілісності інформації, як спотворення, руйнування та знищення інформації [3].

Можна тільки сподіватись на те, що модифікація робиться з благою метою, яка, наприклад, входить до способів «дезінформування» терористичних груп та злочинних незаконних озброєних формувань радикального толку [4].

# **Виділення загальної проблеми**

Найчастіше модифікація полягає у відсутності на знімку об'єкта, реально існуючого біля того чи

іншого населеного пункту. Так, перевірка з виїздом на місцевість показала, що на півдні Зачепилівського району Харківської області північніше селища Старе Можарово на височині розташоване штучне водосховище розміром, приблизно, м, оточене валом висотою 5 м (рис. 1). На цифрових супутникових фотографіях даний об'єкт відсутній, а територія виглядає, як поверхня з рівномірним трав'яним покривом.

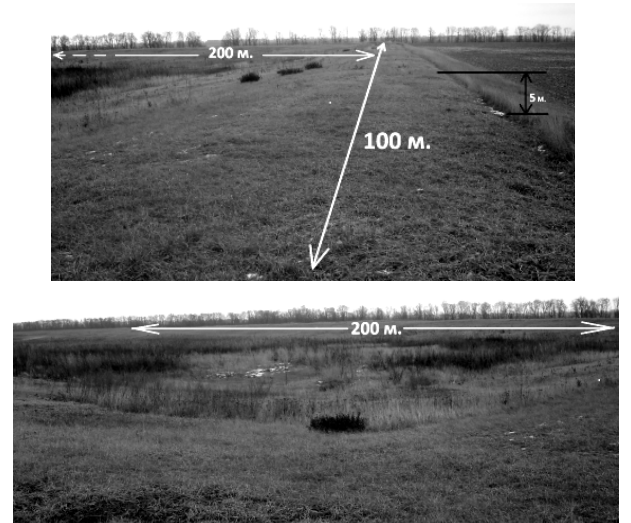

Рис. 1. Штучне водосховище, розміром  $100 \times 200$  м

Аналіз кольорового наповнення зображень ділянок цих фотографій, проведений за допомогою комп'ютерної програми PixelProfile, показує наявність аномальних колірних екстремумів, появу яких важко пояснити природною зміною ландшафту [5].

Комп'ютерна програма PixelProfile дозволяє будувати 1D-RGB аналіз кольорового наповнення зображення, що являє собою таблично-задану залежність червоної (R), зеленої (G) та синьої (B) складових кольору, а також похідних значень інтенсивності (I), відтінку (H), насиченості (S) і яскравості (V) зображення від координат вздовж обраної по точках (Xi, Yk), (Хn, Уz) прямої [6]. Дані про обрану ділянку можна отримати у вигляді таблиці і графіків значень зазначених вище характеристик.

Для наочного пояснення на рис. 2 наведено варіант зображення (а) в чорно-білому виконанні, де позначено досліджувану ділянку (б) і наведені результати обробки даної ділянки у вигляді таблиці (в) і відповідних графіків (г). Початковий код програми, що використовується, написаний у середовищі Delphi 7, розміщено в мережі автором Earl F. Glynn у відкритому доступі [6]. Роздільна здатність роботи програми перевірена за військовим стандартом США MIL-STD-150A [7]. Програма є досить ефективною для аналізу зображень, однак більш детальне дослідження її роботи показало деяку обмеженість, пов'язану з можливістю обробки виключно лінійного ланцюжка пікселів, розташованих на прямій між чорними мітками (Xi, Yk; Хn, Уz) (рис. 2). Потенціал самої ідеї оцінювання колірного профілю зображення в червоному, зеленому і блакитному ділянках спектру видимого діапазону довжин хвиль - 1D-RGB аналіз кольорового наповнення набагато більший, ніж той, який запропонований автором програми PixelProfile.

**Метою роботи** було удосконалення програми PixelProfile для здійснення 2D-RGB-площинного та 3D-RGB-об'ємного яскравісних аналізів (далі, аналізів) зображень із застосуванням Фур'є-аналізу і вибіркових перерізів 3D-логаріфмованих зображень паралельними площинами варійованих рівнів.

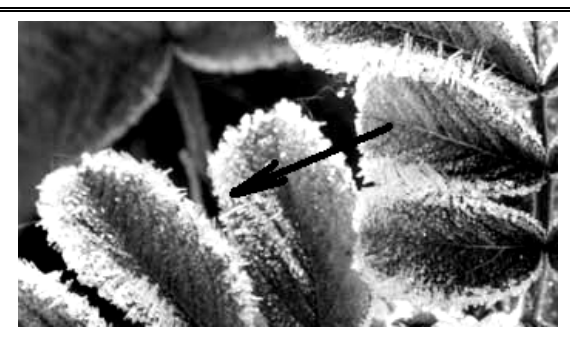

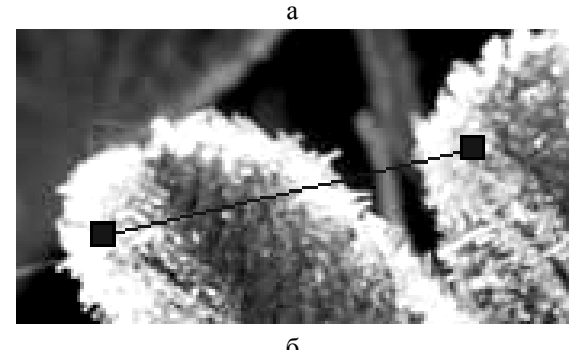

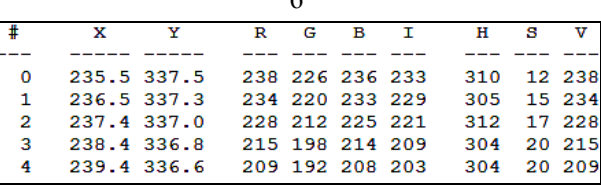

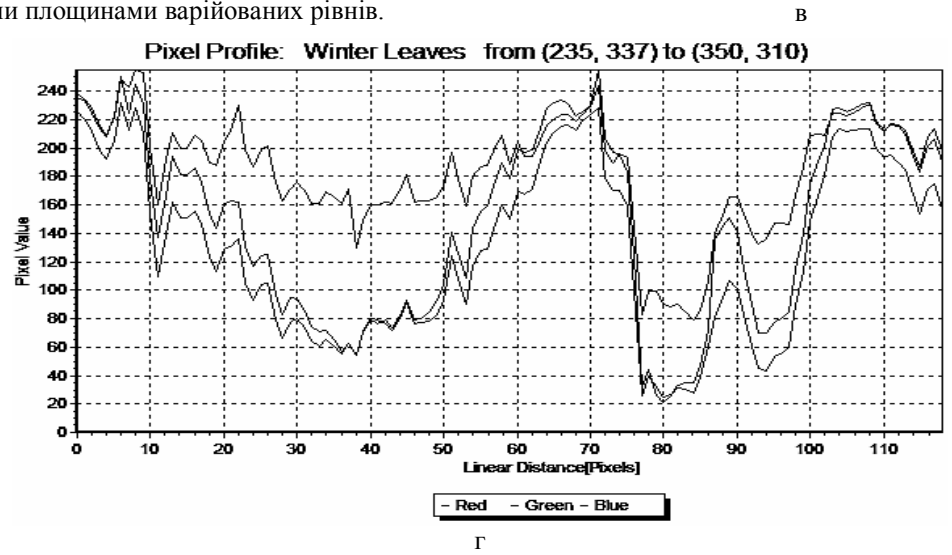

Рис. 2. Приклад роботи програми PixelProfile(1D)

# **Основна частина, матеріал дослідження**

#### **2D-RGB-площинний аналіззображення.**

Перший етап модифікації програми дозволив перевести аналіз зображення з одновимірного режиму (вздовж прямої) у двовимірний режим (на площині).

Вибір вірифікуємої ділянки може здійснюватися як за наявності даних з виїздом на місце з застосуванням GPS приймача-навігатора та зображень у відкритих ресурсах Google-, Яндекс - (й ін.), так і при вивченні зображень, отриманих з комерційних

або спеціалізованих літальних апаратів типу Drone (Predator, AR.Drone 2.0, «Пчела» та ін.).

Демаскується не тільки факт ретельного стикування окремих знімків, але й відмінності в їх спектральному насиченні.

Треба враховувати, що правопорушник, який модифікує зображення, може це здійснювати «маскуванням під навколишній фон» шляхом накладення «латки» («заплатки») на ділянку поверхні, що закривається, (наприклад, для маскування складів, цехів). При цьому стає вельми проблематичним підбір кольорів для поєднання спектрального складу навколишнього фону та латки.

Наприклад, розглянемо в R-, G-, B-каналах з висоти півтора кілометри ділянку (рис. 3, а), розташовану біля міста, на схід (рис, 3, б та 4, а) від місцевого аеропорту (координати ділянки на maps. google.com: 58°29'38.23" п.ш., 31°14'37.79" с.д.).

Таблиця (рис. 4, б) і графік (рис. 4, в) показують, що на прямій (рис. 4,а) є аномальні зміни спектрального заповнення яскравих ділянок зображення у значеннях насиченості від 40 до 50 пікселів. Ці аномалії на графіку проявляються у вигляді гострокінцевих викидів амплітуди. При сильному збільшенні об'єкта дійсно виявляється факт не зовсім вдалого стикування двох смуг з двох зображень фоторегістратораспеціалізованих літальних апаратів.

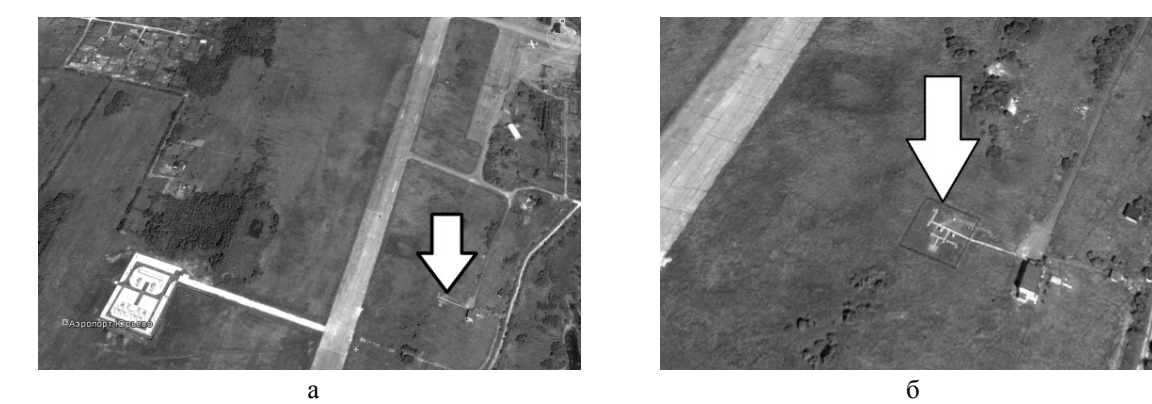

Рис. 3. Фотографії досліджуваного об'єкту (вказано стрілкою) на різних висотах розташування фоторегістратора: а – аеропорт, б – об'єкт

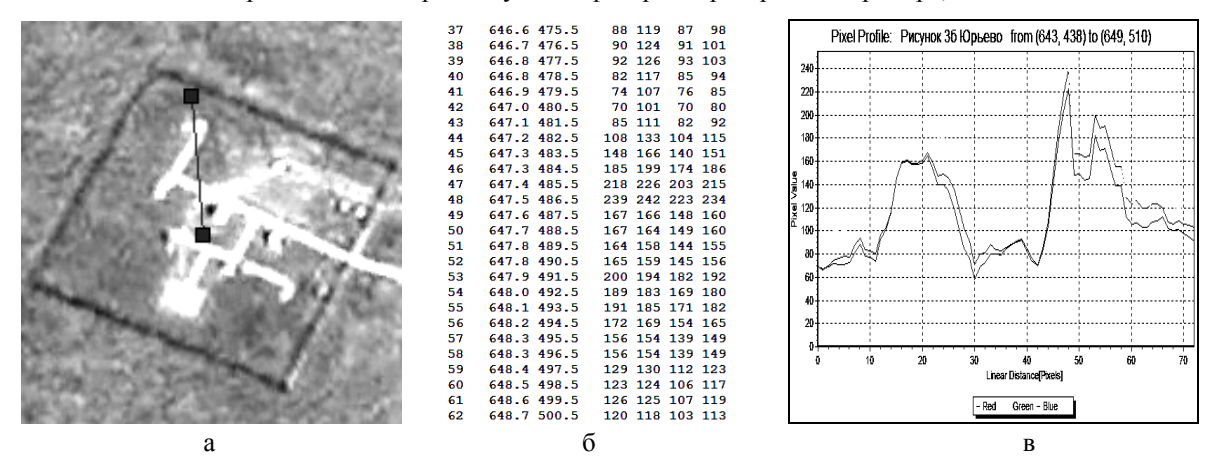

Рис. 4. Досліджуваний об'єкт і результат аналізу на прямій: а – обрана пряма, б – таблиця даних, в – інтенсивності R, G, B кольорів

Для проведення 2D-RGB аналізу скопіюємо частину зображення навколишнього фону і закриємо (замаскуємо) ним, як «латкою» досліджуваний об' єкт (рис. 5).

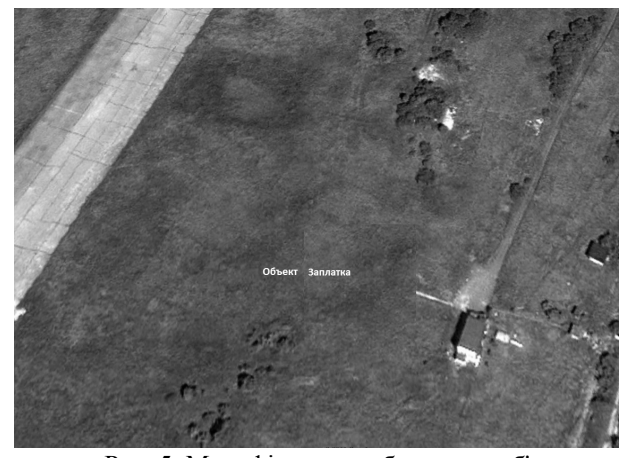

Рис. 5. Модифіковане зображення об'єкта, замасковане «заплаткою»

Зліва-вгорі на зображенні об'єкта знаходиться стик зображень між «Об'єктом» та «Заплаткою», як це показано у центрі рис. 5. При звичайному розгляді важко розрізнити цей стик (рис. 6, а). При 2D-RGB аналізі у G (зеленій) складовій спектру стик чітко позначений, як межа розділу двох зображень (рис. 6, б).

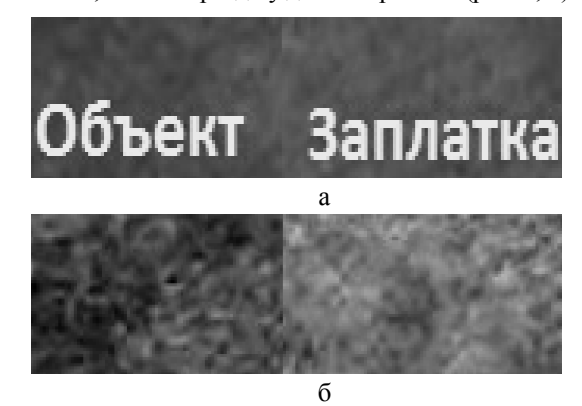

Рис. 6. Вигляд стику на зображенні

Спроба ретушування зображення шляхом «запилення» стику виявляється демаскуючими піксельними плямами-квадратиками, які істотно відрізняються від фону.

#### **Фур'є-аналіз зображення.**

Як було показано вище, при накладенні одного зображення на інше, як правило, утворюється лінія стику зображень. Тонка лінія, відповідно до теорії, повинна сприйматися, як одиничний короткий імпульс в просторовому розумінні оптичного ракурсу, при скануванні зображення. Цей імпульс має широкий просторовий спектр, який може виступати як демаскуючий фактор наявності латки.

У зв'язку з цим, в удосконалену програму був введений Фур'є-метод аналізу зображення. Однак на практиці даний метод виявився слабо інформативним і потребує суттєвого доопрацювання в плані інтерпретації отриманих результатів.

## **3D-RGB-об'ємний аналіз зображення.**

Враховуючи прогрес у розвитку програм, що обробляють зображення різних форматів і строго враховують всі особливості властивостей людського зору, програма PixelProfile була доопрацьована для проведення 3D-RGB-об'ємного аналізу зображень.

В результаті модифікації програма дозволила провести яскравісний аналіз зображення не на одній прямій, а у прямокутній області (площині). При цьому будується залежність інтенсивності тієї чи іншої складової кольору від координат на площині.

Крім того, для більш ретельного дослідження вибраної ділянки зображення існує можливість масштабувати отриманий розподіл інтенсивності по осях і обертати його в будь-якій площині простору на 360 градусів.

Розглянемо яскраво-помаранчеву хризантему (рис.7, а) і, ретельно підібравши колір ретушування, запилимо стик між двома її пелюстками на ділянці, позначеній чорним овалом (рис. 7, б).

Виділимо на зображенні ділянку запиленого стику двох пелюсток, так як це показано на рис. 8, а. 2D-RGB-аналіз дозволяє припустити наявність запилення стику по дрібнодисперсній піксельній структурі зображення у зеленій (G) складовій спектру (рис. 8, б). Включивши режим 3D-RGB-аналізу, наприклад, у зеленому кольорі, отримаємо зображення, показане на рис. 9, а.

Результат Фур'є-аналізу у звичайному масштабі покаже звичайну площину з викидами амплітуди по кутах, а в логарифмічному - «провал» зображення на місці стику (рис. 9, б). Однак таке зображення є випадковим збігом стику з серединою досліджуваної ділянки і не є достовірним.

### **Аналіз при вираховуванні особистих якостей організму оператора.**

Практика розвитку та експлуатації радіотехнічних систем показала, що органи відчуттів оператора

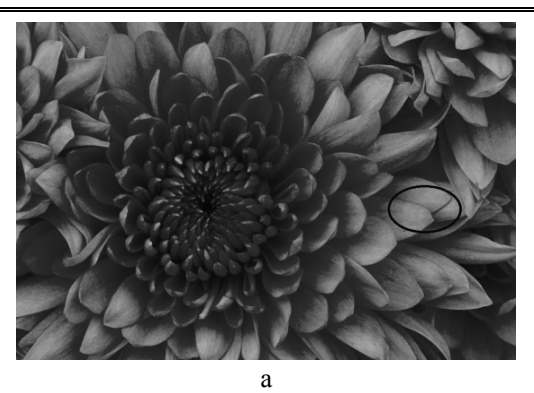

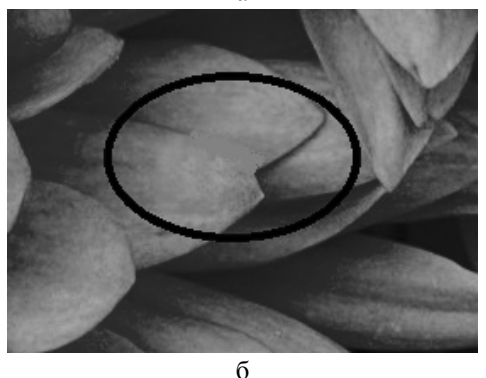

Рис. 7. Досліджуване зображення (а) і модифікована ділянка (б)

(дослідника), який оцінює амплітуду звуку, яскравість зображення та інші параметри навколишнього середовища, «працюють» в логарифмічному масштабі сприйняття.

Тому, з урахуванням вищесказаного, в програмі застосовано режим логарифмування яскравісного зображення.

Як виявилося, такий режим роботи наочно полегшує роботу дослідника.

### **Перетин 3D - зображень паралельними площинами варійованих рівнів.**

Як було показано вище, одним з найбільш доступних способів маскування зображення з метою приховування факту модифікації є запилення фоновим кольором стиків фонових заплаток, помилкових об'єктів та ін. Подібний інструмент існує для цього в будь-якому графічному редакторі, наприклад, у програмі Paint. У редакторах типу AdobePhotoshop цей інструмент реалізовано досить функціонально. Головне, щоб сумарна колірна інтенсивність точок ретуші з точки зору візуального спостереження людини (спостерігача, експерта та ін.) була практично ідентичною до інтенсивностей латки і фону. При цьому спектральні компоненти (R, G, B) кожного пікселя зображення можуть не відповідати компонентам фону та латки.

Саме ця ситуація врахована авторами при удосконаленні програми. Варіюючи рівні перетину інтенсивності зображення паралельними площинами, можна досить легко виявити факт модифікації зображення.

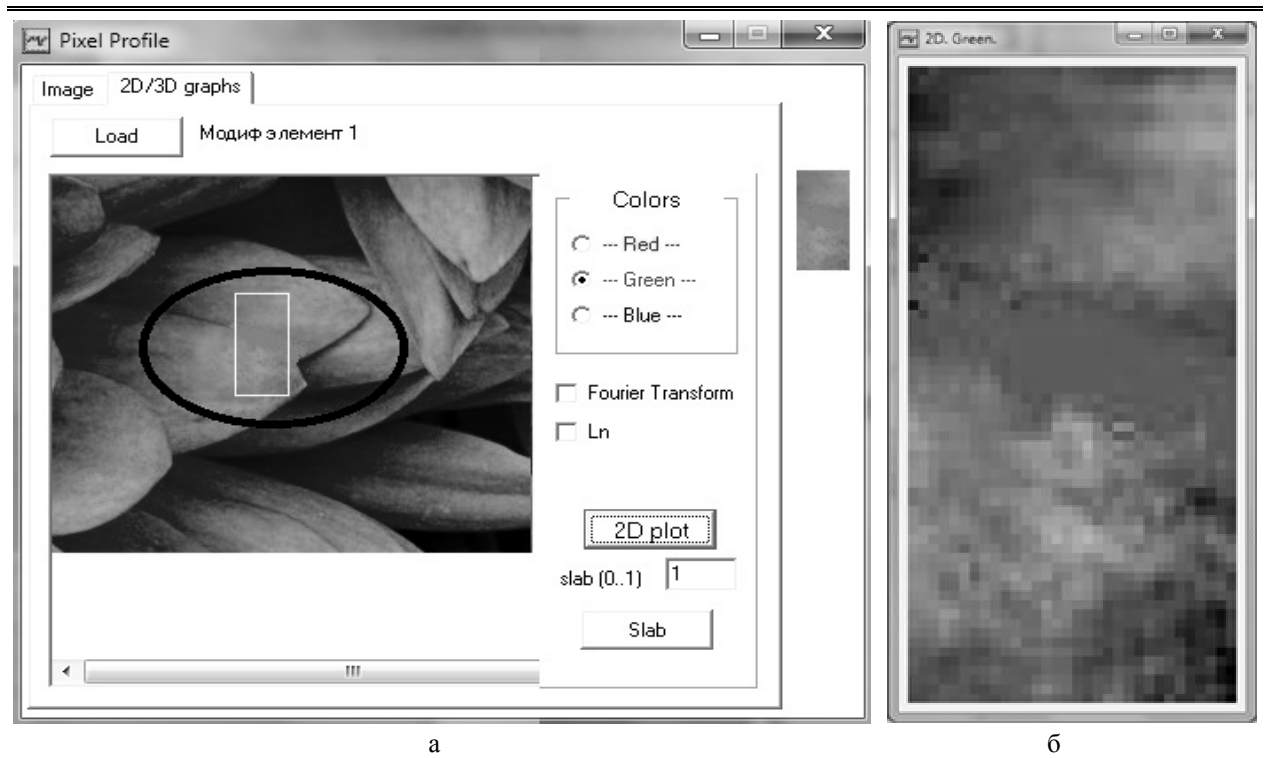

Рис. 8. Вигляд обраної ділянки (а) та 2D-RGB-аналіз у зеленому кольорі (б)

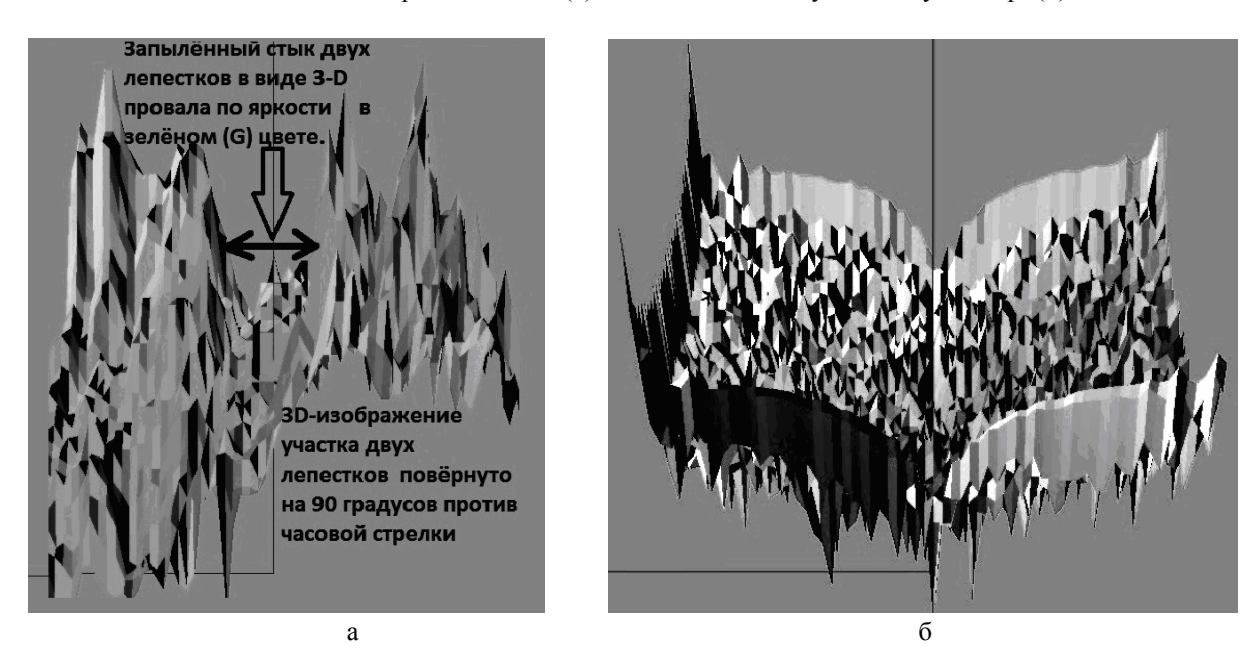

Рис. 9. Результати 3D-RGB-аналізу зображення(a) з Фур'є - аналізом (б) .

Результат експерименту показав, що дана програма, дозволяє здійснювати перетин інтенсивності зображення в будь-якому з трьох колірних каналів на рівнях з точністю до сотих часток (на даний момент, - авт.) від максимального значення (рис.10).

Це фактично наблизило дослідження до деяких вельми перспективних моментів в області стеганографії.

# **Висновки**

Встановлено та розглянуто на прикладах, що вдосконалена програма PixelProfile-2D та PixelPro-

file-3D дозволяє ретельно дослідити властивості носія інформації – світла (відносна яскравість та ін.) випромінюваного або відбитого від поверхонь досліджуваних об'єктів.

Здійснення 2D-RGB-площинного та 3D-RGBоб'ємного яскравісних аналізів зображень із застосуванням режимів програми з Фур'є-аналізом і вибірковим перерізом 3D-логаріфмованих зображень паралельними площинами варійованих рівнів може бути застосовано:

- для виявлення факту модифікації інформації на цифрових зображеннях;

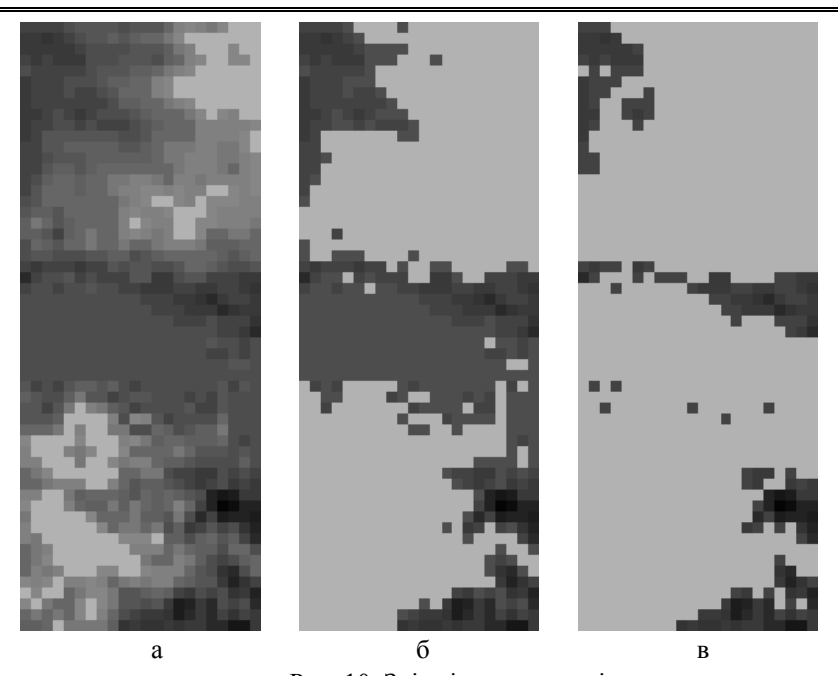

Рис. 10. Зрізи інтенсивності зеленої складової зображення запиленого стику на рівнях: а – 0.73, б – 0.44, в – 0.37 від максимального, прирівняного до одиниці

- при пошуку, вилученні, внесенні та маскуванні інформаційної компоненти в різних зображеннях графічних форматів;

- для створення робочого місця оператора в автоматизованій системі верифікації знімків поверхні різних дистанційно-досліджуваних територій;

Має сенс застосувати розроблену програму для виявлення факту внесення інформаційної компоненти у зображення на будь-якому постійному, змінному або іншому (змінюваному за відомим законом) рівні.

# **Список літератури**

*1. Конституція України. Відомості Верховної Ради України, 1996, № 30, ст. 141.*

*2. 10 местзапрещённых для просмотра на GoogleMaps [Електронний ресурс]. – Режим доступу: http://habrahabr.ru/post/140475.*

*3. Державний стандарт України. ДСТУ 3396.0-96. Захист інформації. Технічний захист інформації. Основні положення.*

*4. Державний стандарт України. ДСТУ 3396.2-97. Захист інформації. Технічний захист інформації. Терміни та визначення.* 

*5. PixelProfileLabReport [Електронний ресурс]. – Режим доступу: http://www.efg2.com/Lab/ImageProcessing/ PixelProfile.htm.*

*6. Скриншот програми PixelProfile [Електронний ресурс]. – Режим доступу: http://www.delphisources.ru/ pages/sources/graph/2008-year/pixel-profile.html.*

*7. Glynn F. USAF 1951 and Microcopy Resolution Test Chartsand Pixel Profiles [Електронний ресурс] / Earl F. Glynn. – Режим доступу: http://www.efg2.com/Lab/ ImageProcessing/TestTargets/index.html#USAF1951*.

*Надійшла до редколегії 26.06.2013*

**Рецензент:** д-р техн. наук С.Г. Рассомахін, Харківський національний університет ім. В.Н. Карабіна, Харків.

## **ВЫЯВЛЕНИЕ ПРИЗНАКОВ И МЕСТ МОДИФИКАЦИИ НОСИТЕЛЕЙ ИНФОРМАЦИИ – ЦИФРОВЫХ ИЗОБРАЖЕНИЙ**

#### И.А. Громыко, Е.С. Литвинова, В.С. Твердохлеб

*В статье рассмотрен вариант применения усовершенствованной программы PixelProfile, предназначенной для RGB анализа цветового наполнения изображений по новому назначению – выявлению признаков и мест размещения модифицированных объектов на цифровых спутниковых снимках.*

*Ключевые слова: защита информации, модификация информации, цифровые изображения, спутниковые снимки.*

#### **DETECTION OF SIGNS OF THE MODIFIED SITES ON DIGITAL IMAGES**

І.O. Gromyko, O.S. Litvinova, V.S. Tverdohlib

*In the paper describes the use of an improved version of the program PixelProfile, designed for the analysis of RGB color image content for a new purpose - to detect signs and placement of modified objects on digital satellite images. Key words: protection of information, modification of information, digital images, satellite images.*